WEB : Séance 2 Étude du html

Septembre 2020

K ロ ▶ K @ ▶ K 할 ▶ K 할 ▶ 이 할 → 9 Q Q\*

## Langage HTML

K ロ X K 個 X K ミ X K ミ X ミ X Y Q Q Q

• HTML : HyperText Markup Language langage de balises pour l'hypertexte

## Langage HTML

- HTML : HyperText Markup Language langage de balises pour l'hypertexte
- Balises

Anatomie d'un élément HTMI

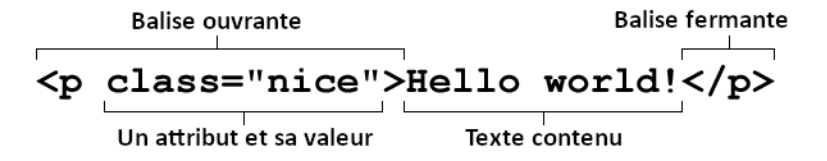

KO KA (A KO KO KO KO KO KO KO

## Page à balises

- Copier-coller le dossier page balises dans votre dossier personnel.
- Ouvrir avec Notepad++ le fichier page\_balises.html .
- Étudier le code source pour identifier les balises.

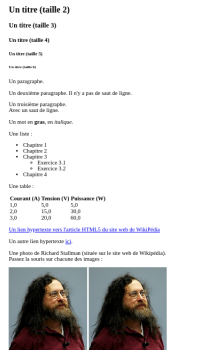

KO KA (A KO KO KO KO KO KO KO

Un exemple de page web en HTML5 (titre en taille 1)

Un trait berievatal **DISERTALS**